## **How to apply for Door Access**

For queries, please contact Ms. Samantha Tsang [\(tsangs@hku.hk\)](mailto:tsangs@hku.hk).

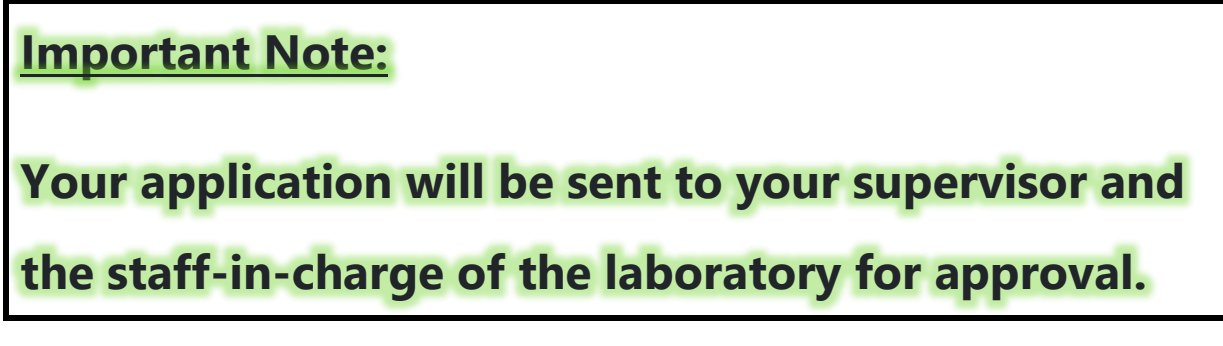

**1) Go to MECH User Management System (MUMS): [https://nas2.mech.hku.hk](https://nas2.mech.hku.hk/)**

**2) Select "Apply for Door Access" from the top menu bar.**

**MECH User Managment System Submit Saftey Declaration Apply for Door Access** Apply for PC

**3) Click the "Appy" button to create a new application.**

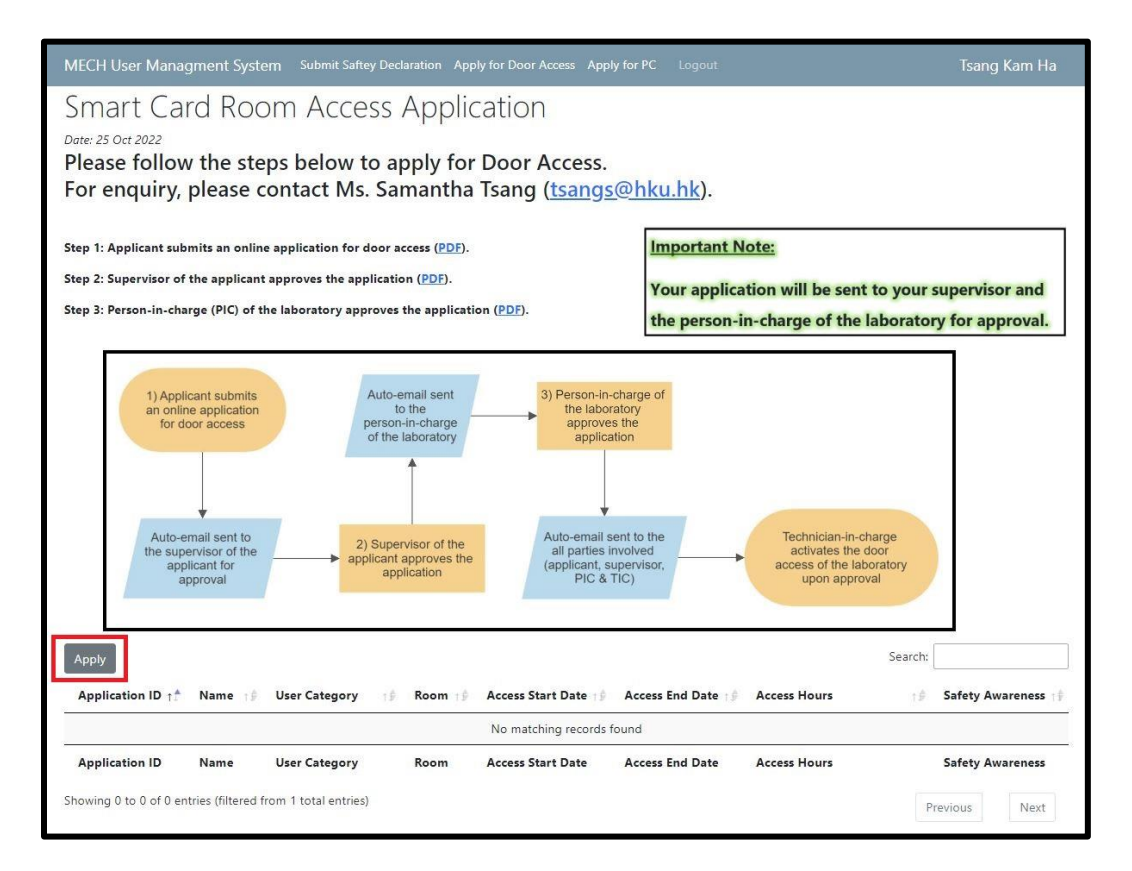

## **4) Fill in the information and agree to the declaration terms.**

## **5) click the "Create" button at the lower right corner to submit your application.**

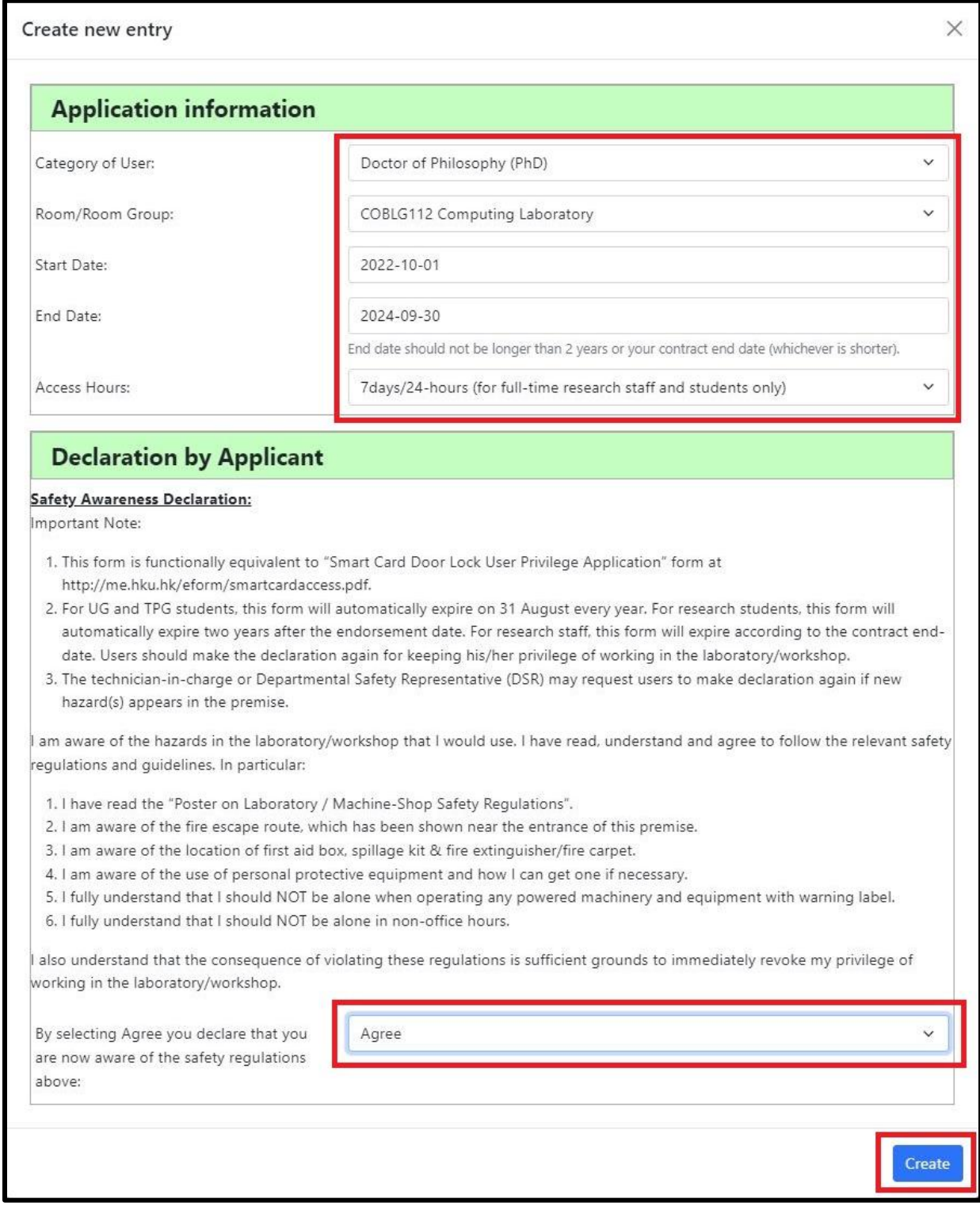

**Upon submission, a new record will be created (as shown below).**

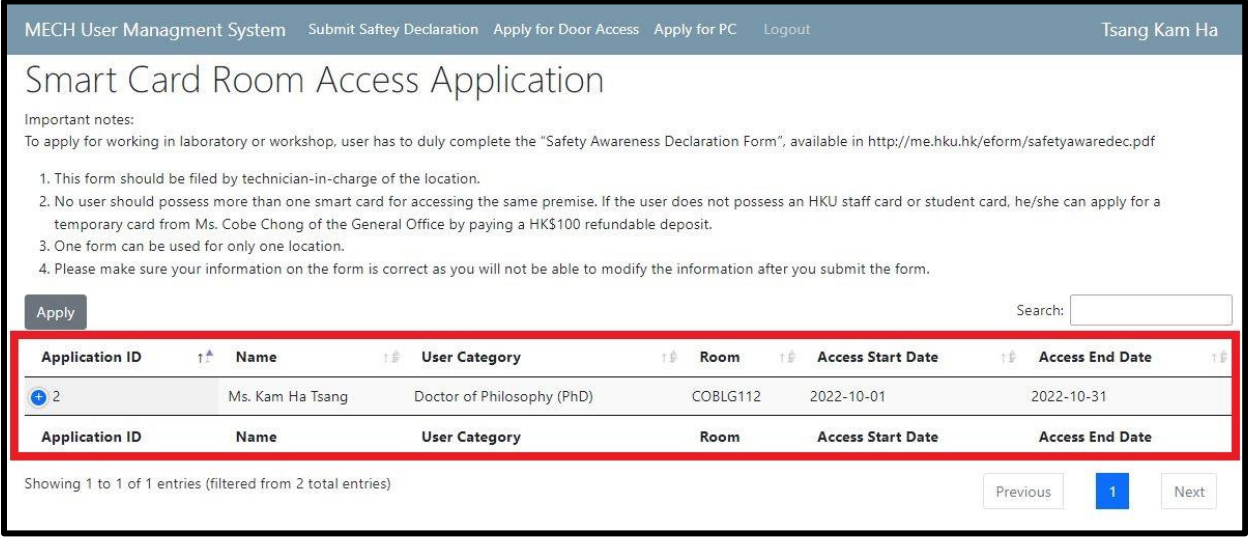

**Your application is required to be approved by your supervisor and the person-in-charge of the laboratory.**

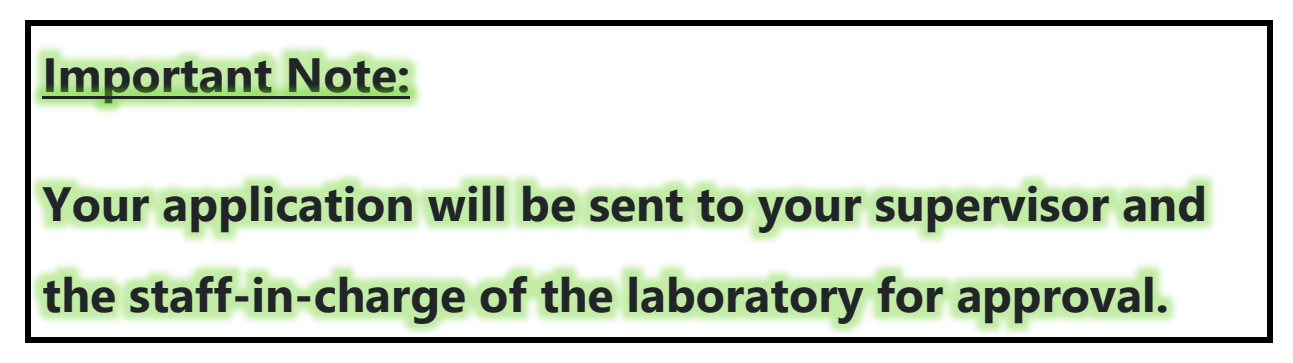

**Upon approval, you will receive a confirmation email and the technician-in-charge of the laboratory will activate your door access.**

For queries on door access activation after approval, please contact the

technician-in-charge of the laboratory.